# **Linaro Forge**

Debugging and Optimising Parallel Codes

Rudy Shand - Field Application Engineer

## Agenda

- 10:00 11:00 Lecture on Debugging with DDT
- 11:00 12:30 DDT Debugging Hands-on session
- 12:30 13:00 Break
- 13:00 14:00 Lecture on Profiling with MAP
- 14:00 15:30 MAP Profiling Hands-on session
- 15:30 16:00 Break
- 16:00 17:00 Try DDT / MAP with own codes

## A little about myself

- Graduated from University of Reading
	- **Cybernetics and Electronic Engineering**
	- ML, Maths, Biology, Physics No HPC
- Most working career in debuggers and performance tools
	- Arm DS-5 debugger and Streamline Performance Analyser
	- Compilers, Models, Embedded devices, mobile
	- In Embedded both in a developer and quality role
- Joined the Arm Forge team (Now Linaro Forge)
	- Quality Lead / Field Application Engineer
	- 6 years in HPC, 11 years overall in debug and profiling tools

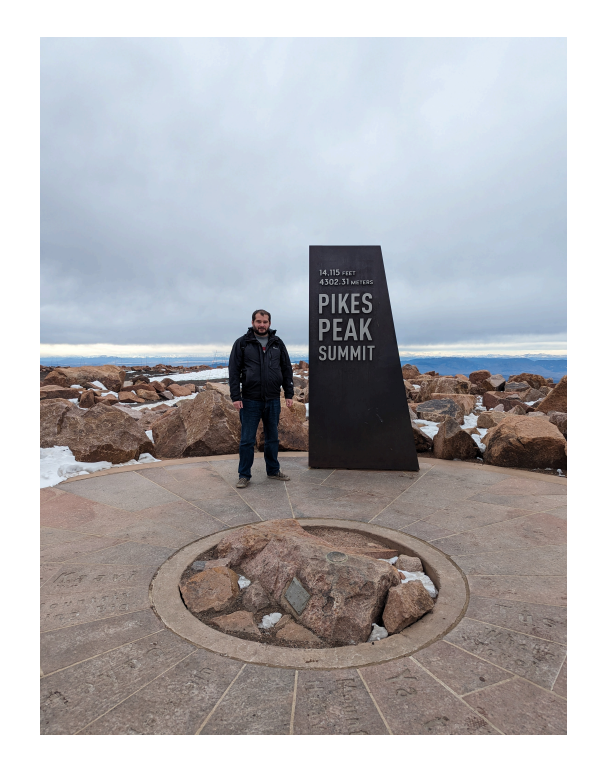

## HPC Development Solutions from Linaro

Best in class commercially supported tools for Linux and high-performance computing (HPC)

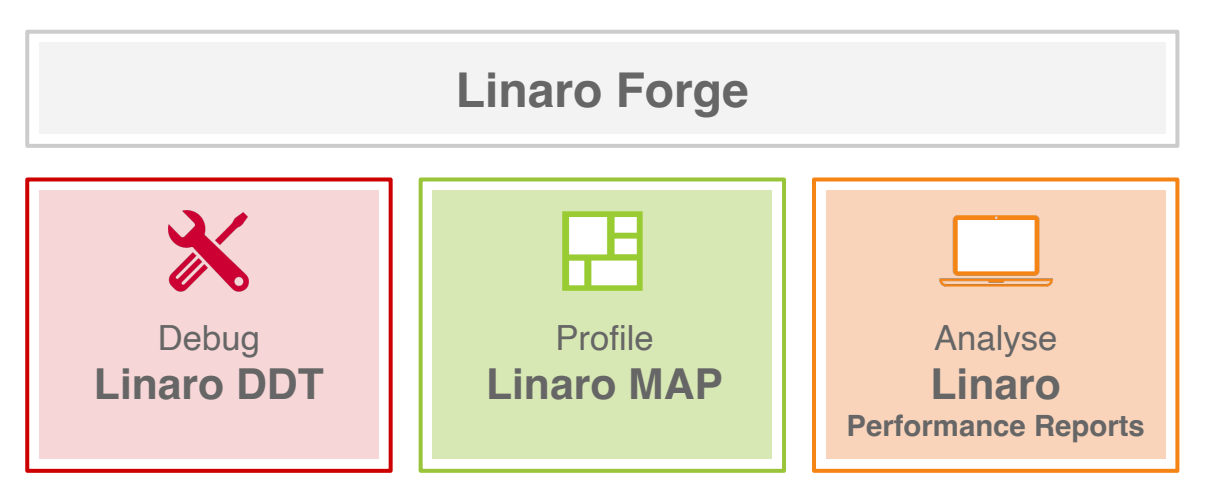

**Performance Engineering for any architecture, at any scale**

## Linaro Forge

### An interoperable toolkit for debugging and profiling

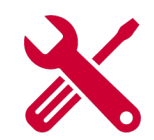

- The de-facto standard for HPC development
	- Most widely-used debugging and profiling suite in HPC
	- Fully supported by Linaro on Intel, AMD, Arm, Nvidia, AMD GPUs, etc.

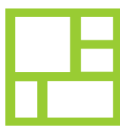

### State-of-the art debugging and profiling capabilities

- Powerful and in-depth error detection mechanisms (including memory debugging)
- Sampling-based profiler to identify and understand bottlenecks
- Available at any scale (from serial to exascale applications)

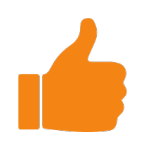

### Easy to use by everyone

- Unique capabilities to simplify remote interactive sessions
- Innovative approach to present quintessential information to users

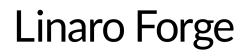

## Supported Platforms

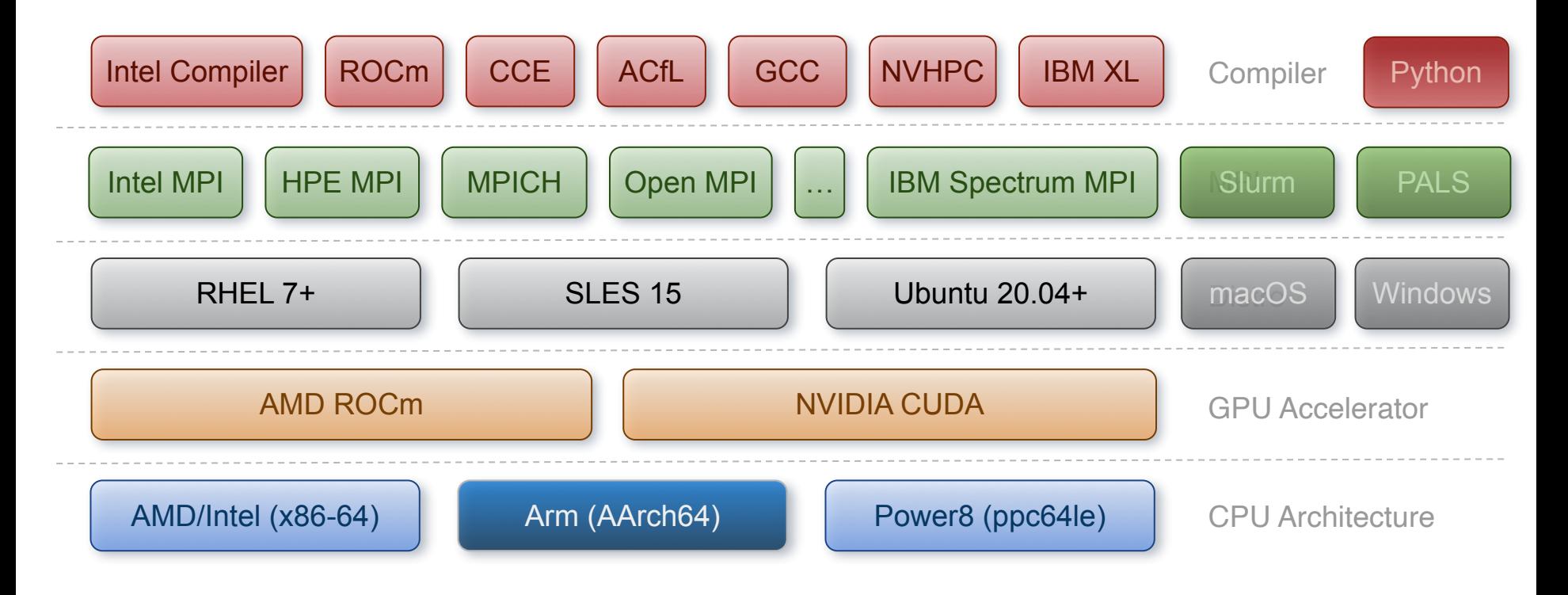

## Bug classification

- **Crashes** 
	- One or more processes in application terminates
	- Most common and generally easiest to solve

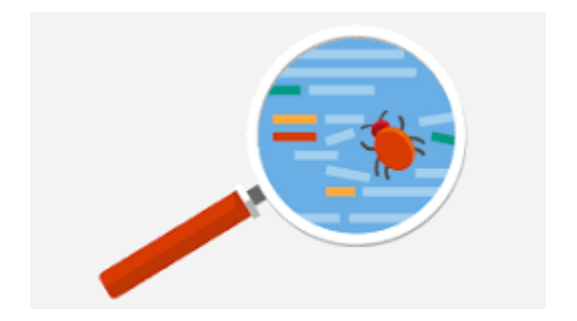

- Hangs
	- Deadlocks Stuck waiting for something that never happens
	- Livelocks Making local progress, but no global progress
- **Race conditions** 
	- One or more threads accessing the same data at the same time in non deterministic way
	- Shows up as incorrect answer or sometimes crashes

## Linaro DDT Debugger Highlights

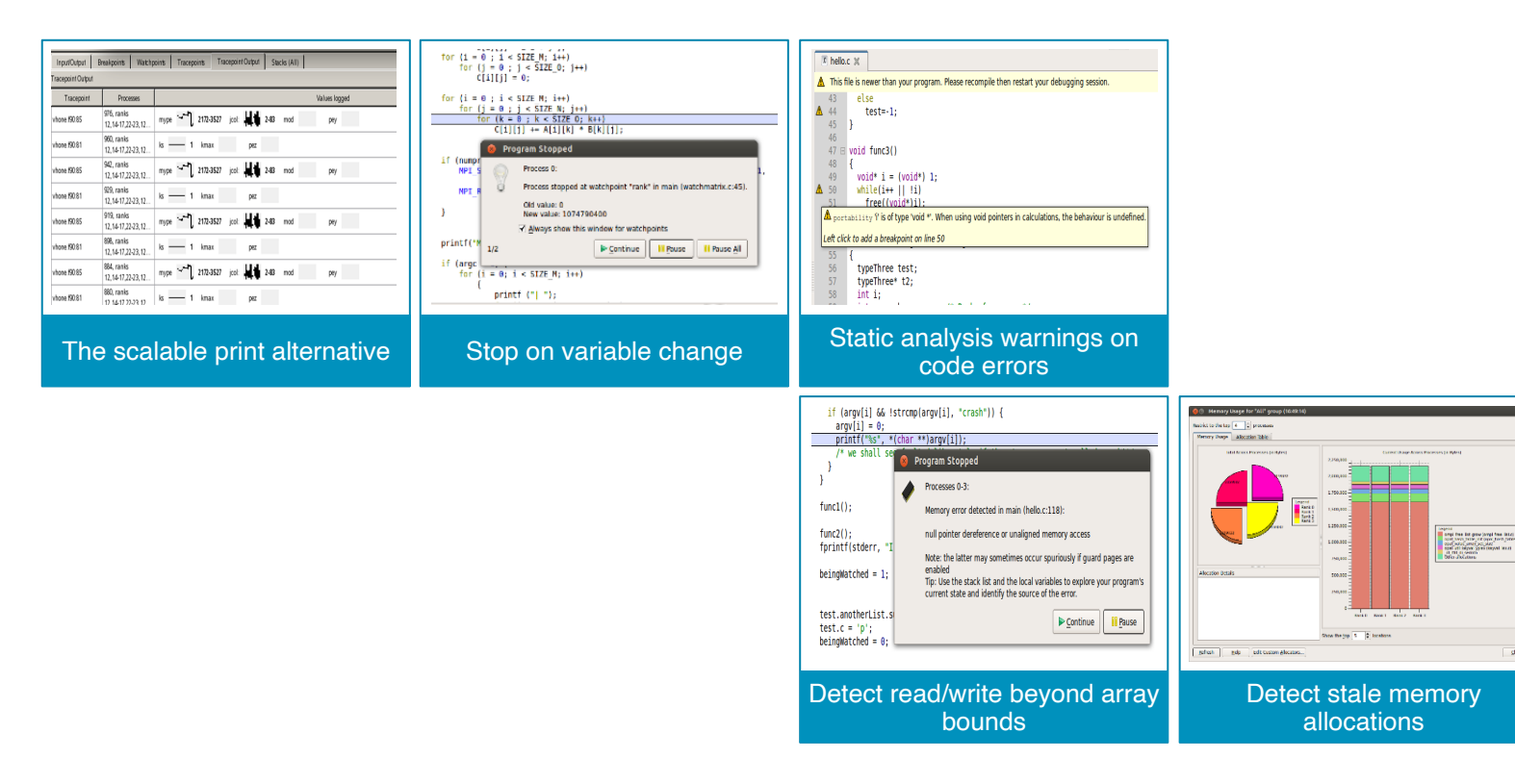

**Linaro Forge** 

 $g_{\rm KK}$ 

## Core files

You can open and debug one or more core files generated by your application.

#### **Procedure**

1. On the Welcome page click Open Core Files . The Open Core Files window opens.

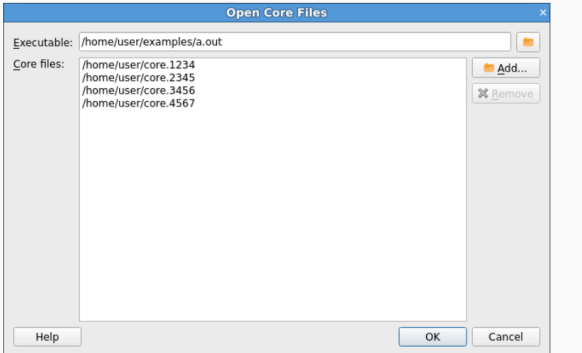

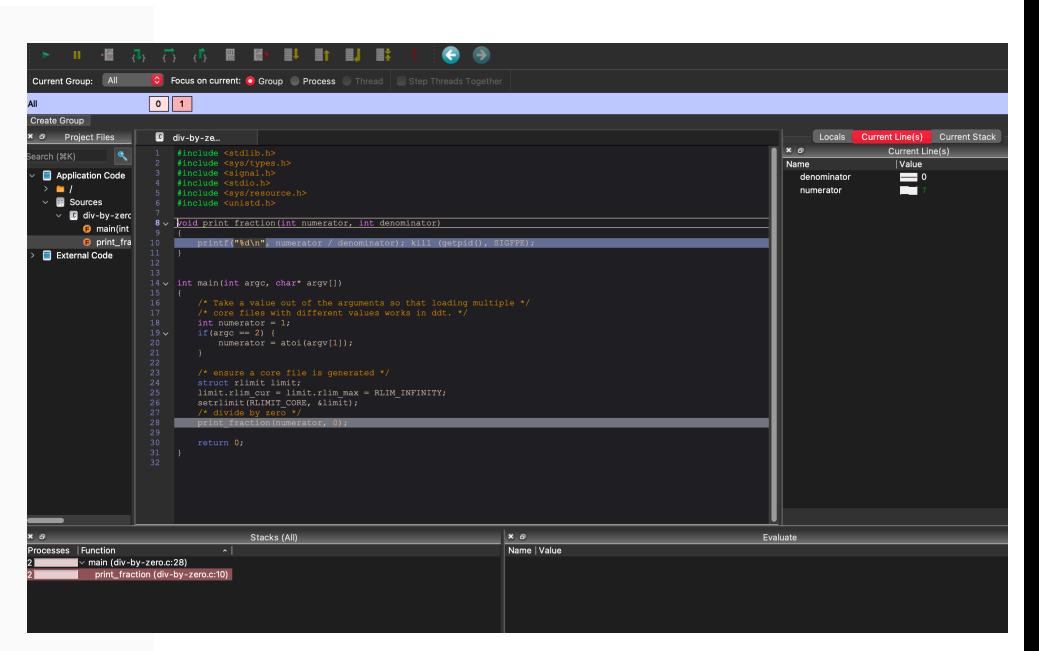

2. Select an executable and a set of core files, then click  $\alpha$  to open the core files and start debugging them.

#### **O** Note

While Linaro DDT is in this mode, you cannot play, pause, or step, because there is no process active. You are, however, able to evaluate expressions and browse the variables and stack frames saved in the core files.

- View core files for CPU's
- View core files for GPU's

## Memory debugging menu in Linaro DDT

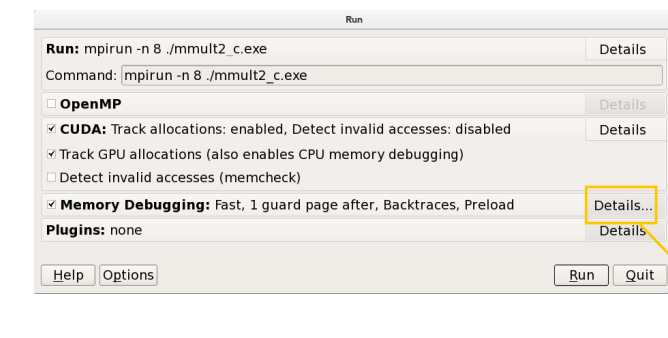

### When manual linking is used, untick "Preload" box

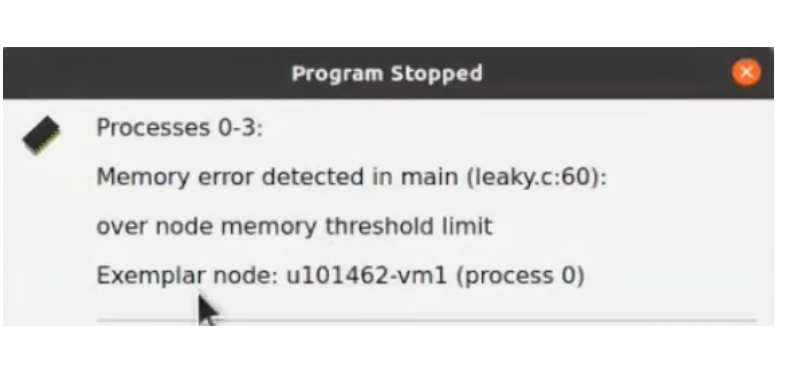

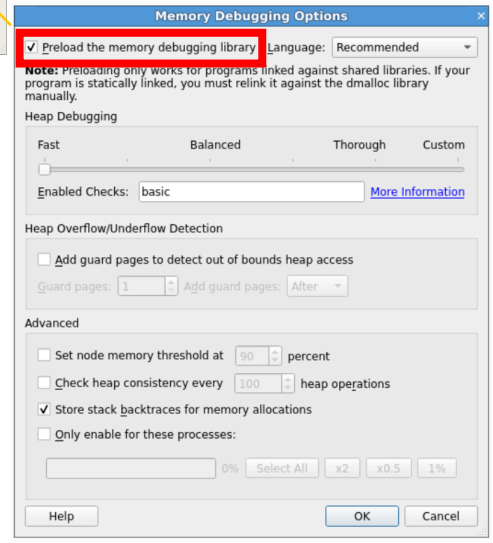

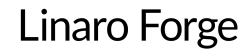

## Multi-dimensional Array Viewer

### What does your data look like at runtime?

### View arrays

- On a single process
- Or distributed on many ranks
- Display the array values from tables[0:11][0:11]

### Use metavariables to browse the array

- Example: \$i and \$j
- Metavariables are unrelated to the variables in your program
- The bounds to view can be specified
- Visualise draws a 3D representation of the array

### Data can also be filtered

● "Only show if": \$value>0 for example \$value being a specific element of the array

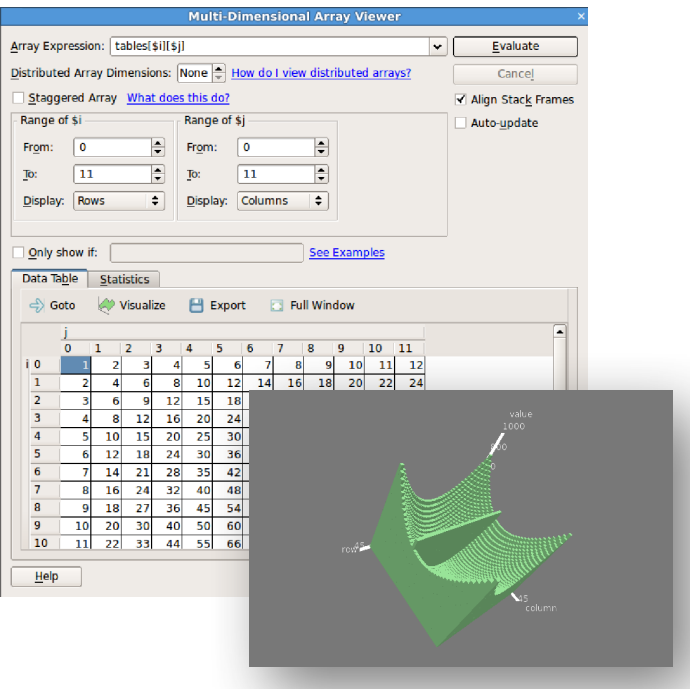

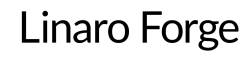

## DDT: Production-scale debugging

### Isolate and investigate faults at scale

Who misbehaved?

- Merge stacks from processes and threads
- Sparklines comparing data across processes
- Which MPI rank

### Where is the problem?

- Integrated source code editor
- Dynamic data structure visualization

### How did it happen?

- Parse diagnostic messages
- Trace variables through execution

### Why did it happen?

- Unique "Smart Highlighting"
- Experiment with variable values

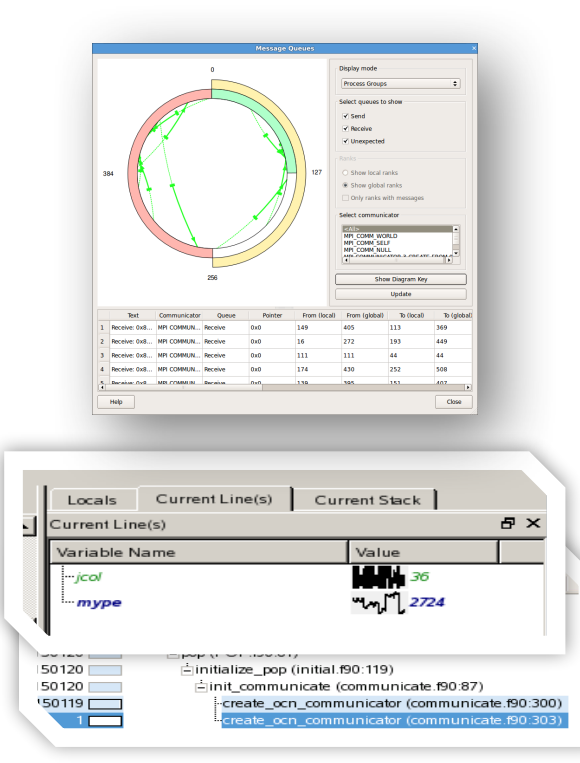

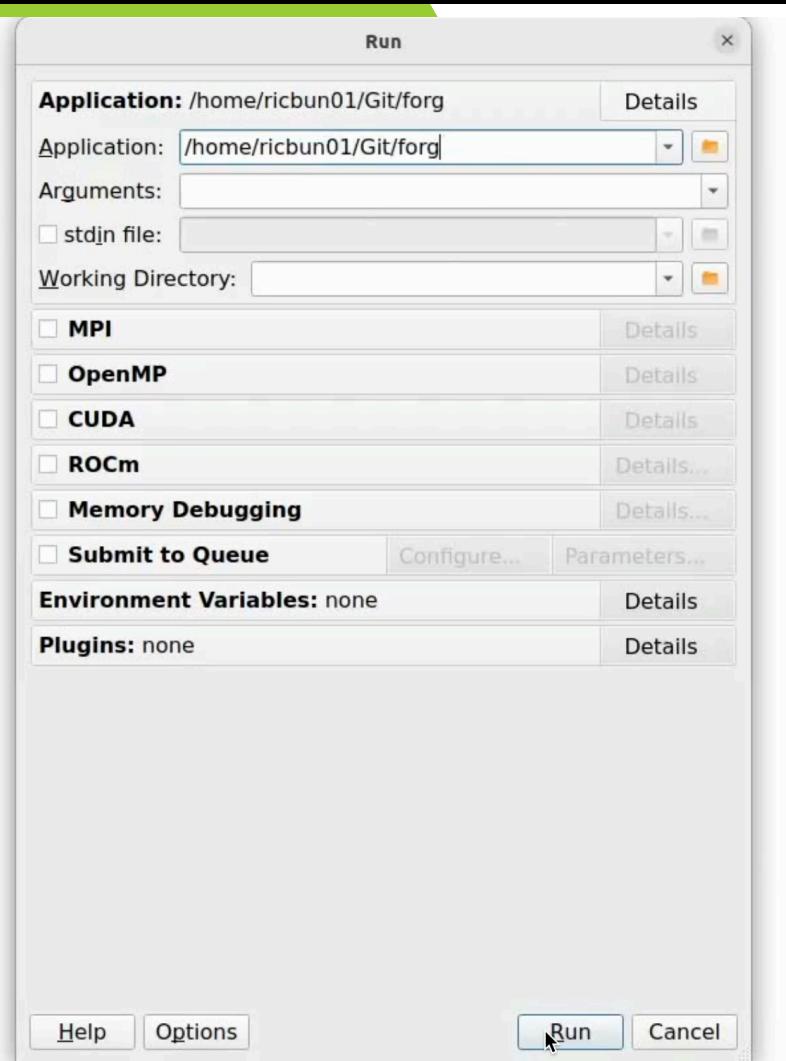

∍

### Starting a debug session

#### 

Current Group: All \* Focus on current: O Group O Process O Thread Step Threads Together

 $9$  10 11 12 13 14 15 16 17 18 19  $0$   $1$  $\vert$  2 3  $\sqrt{4}$  $\overline{5}$  $6\overline{6}$  $7$  $\overline{8}$ ΔII. **Create Group**  $F$  hello.f  $\times$ Project Files Fortran Modules Locals Current Line(s) Current Stack **Project Files** 圆区  $19 -$ SUBROUTINE SUB1 () Locals INTEGER test. FUNC1  $20$ Name Value Search (Ctrl+K)  $\bullet$  $21$  $test = FUNCTION(1)$ > mpi argy null - E Application Code  $22 -$ IF (test.eq.1) THEN → mpi argys null  $\rightarrow$   $\blacksquare$  /  $23$  $test = 0$  $\circ$ mpi bottom  $\triangleright$   $\blacksquare$  Headers 24 ELSE mpi errcodes i... ▼ Sources  $25$  $test=-1$ mpi in place  $\Omega$ 26 END IF  $\blacksquare$  hello.f ▶ mpi status ign...  $\frac{27}{28}$ **END M** forge constants ▶ mpi statuses i... mpi unweighted **E** FUNC1(): INTEGER  $29$ PROGRAM hellof77 mpi weights e... **O** hellof77 include 'mpif.h' beingwatched  $\Omega$ **E** show consts dest  $\Omega$  $B$  SUB1 INTEGER i.mv rank.p.source.dest.tag.x.v.beingwatched.ierr.mv size domain <not allocated>  $\triangleright$  **External Code** CHARACTER message\*21 -933977151 34 CHARACTER messagefirst jerr  $\Omega$  $35$ <br> $36$ INTEGER status (MPI STATUS SIZE) message '\000\000\000\000\ INTEGER, ALLOCATABLE :: domain(:) my rank  $\Omega$ 37 INTEGER stat  $\overline{0}$ my size 38 source  $\Omega$  $39$ CALL MPT INIT(ierr) stat  $\Omega$ 40 CALL MPI COMM\_SIZE(MPI\_COMM\_WORLD, my\_size, ierr) tag 41 CALL MPI\_COMM\_RANK(MPI\_COMM\_WORLD, my\_rank, ierr) ompi release v...  $42$ ompi minor ve...  $43 -$ IF (mv size.eq.8) THEN ompi major ve...  $44 -$ IF (my\_rank.eq.5) THEN ompi comm ty... 45 CALL MPI\_SEND(message, 400, MPI\_CHARACTER, dest, tag, MPI\_COMM\_W ompi comm ty... 46 cORLD, ierr) ompi comm tv...  $\Omega$ 47 END IF 48 END IF ompi comm ty...  $\overline{a}$ ompi comm ty... 49  $\Delta$ ompi comm ty...  $\overline{\mathbf{3}}$ ALLOCATE (domain (mv rank\*100000))  $51$  $DO i = 1$ . **SIZE**(domain) ompi comm ty...  $52$ domain(i) =  $2 * i + 1$  $\mathsf{g}$ ompi comm ty... END DO 10 ompi comm ty...  $54$ ompi comm tv... 2  $\frac{55}{56}$  $+$   $$ message="Hello From Me ompi comm ty... 11 ompi comm ty...  $\mathbf{R}$  $\frac{57}{58}$ PRINT \*, "My rank is ", my\_rank, "!" mpi wtime is g...  $\overline{3}$  $\blacktriangleright$  $\Omega$ mpi win unified 59 CALL SUB1() mpi win size  $\mathbf{R}$ 60 mni win conar 61 beingwatched=1 Evaluate Input/Output Breakpoints Watchpoints Stacks (All) Tracepoints Tracepoint Output Logbook **Mame** Value Stacks (All) Function Processes Threads hellof77 (hello.f:40) 120 E progress engine

#### 

All

Current Group: All \* Focus on current: O Group O Process O Thread I Step Threads Together

#### 0 1 2 3 4 5 6 7 8 9 10 11 12 13 14 15 16 17 18 19

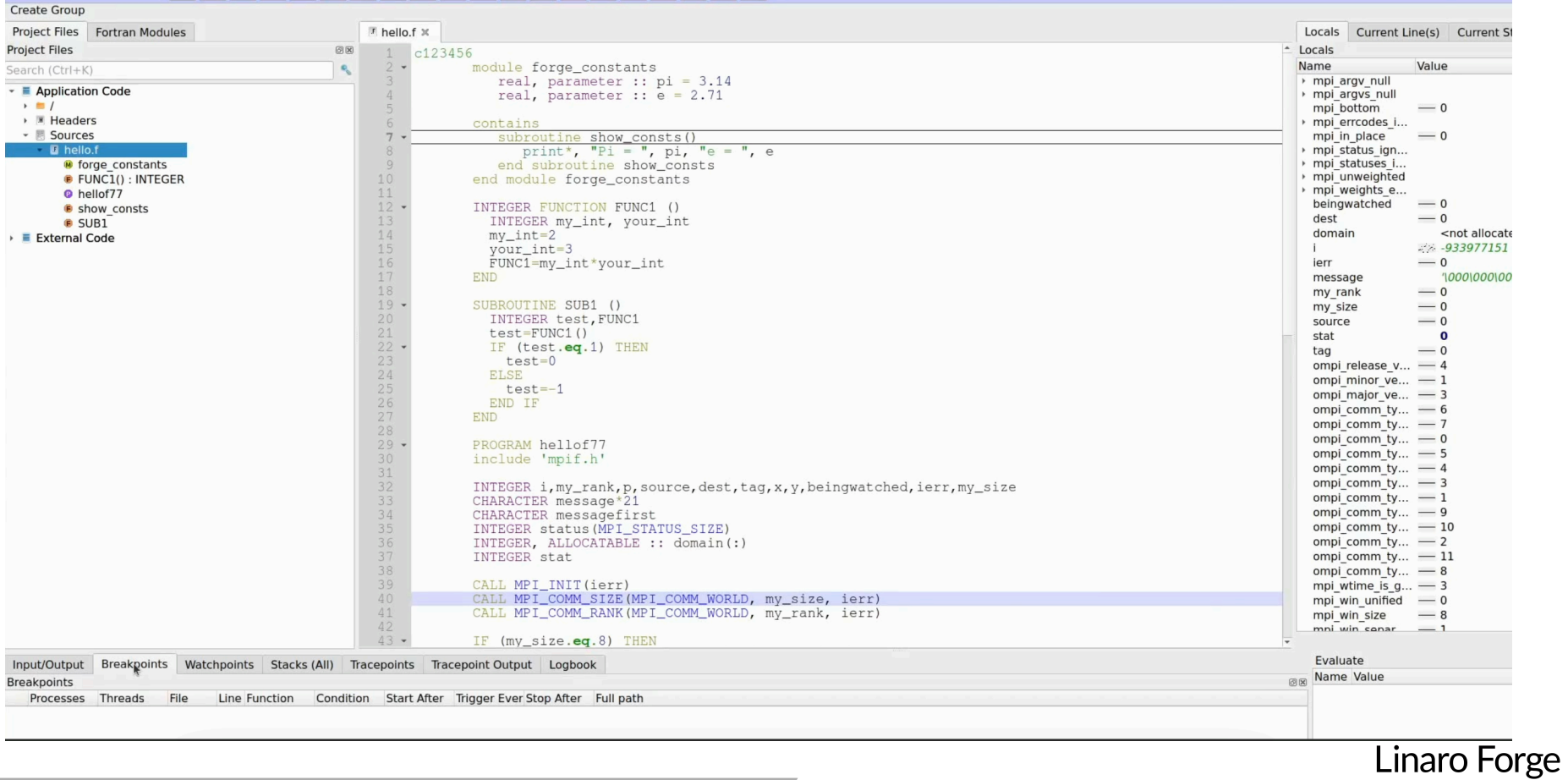

#### 

Current Group: All Focus on current:  $\odot$  Group  $\odot$  Process  $\odot$  Thread  $\Box$  Step Threads Together

#### 8 9 10 11 12 13 14 15 16 17 18 19  $1 \mid 2 \mid 3 \mid 4 \mid 5 \mid$  $6 \mid 7$ All  $|0|$ **Create Group** Project Files Fortran Modules  $F$  hello.f  $\times$ Locals Current Line(s) Current Stack **Project Files**  $0x$ 46 cORLD, ierr) Locals END IF  $47$ Value  $\mathbf{Q}_i$ Name Search (Ctrl+K)  $48$ END IF » mpi argy null - **Application Code** 49 → mpi argvs null  $\rightarrow$   $\blacksquare$  / 50 ALLOCATE (domain (my\_rank\*100000)) mpi bottom  $\mathbf{0}$ Headers  $51$  $DO i = 1$ ,  $SIZE$  (domain) → mpi errcodes i... 52 ▼ Sources domain(i) =  $2 * i + 1$ mpi in place  $\mathbf{0}$ 53 END DO  $\blacksquare$  Thello.f mpi status ign... 54<br>55<br>55<br>56<br>57 mpi statuses i... **M** forge constants message="Hello From Me  $+$   $+$ mpi unweighted **C** FUNC1(): INTEGER mpi weights e... <sup>o</sup> hellof77 PRINT \*, "My rank is ", my\_rank, "!" beingwatched  $\mathbf{1}$ **B** show consts 58 dest  $\Omega$ **B** SUB1 **O** 59 CALL SUB1() ▶ domain  $\blacktriangleright$  **External Code** 60  $\mathbf{1}$ 61 beingwatched=1  $\overline{0}$ jerr 62  $\text{tag}=0$ 'Hello From Me message 63 my rank  $\mathbf{0}$  $64 IF$  (mv rank.ne.0) THEN my size 20 **O** 65 PRINT \*, "Greetings from process ", my\_rank, "!" source  $\mathbf{0}$ 66 PRINT \*, "Sending message from ", my\_rank, "!" stat  $\Omega$ 67  $dest = 0$  $\Omega$ tag 68 CALL MPI\_Send (message, 21, MPI\_CHARACTER, dest, tag, MPI\_COMM\_WORLD ompi release v... 69 c.ierr) ompi minor ve...  $\mathbf{1}$ beingwatched=beingwatched-1 ompi major ve...  $\overline{3}$ 71 ELSE ompi comm ty... 6 **O** 72 message="Hello from my process" ompi comm ty...  $73 -$ DO source=1, (my\_size-1) ompi comm ty...  $\mathsf 0$ 74 PRINT \*, "waiting for message from ", source ompi comm ty... 5 75 CALL MPI Recv (message, 21, MPI CHARACTER, source, tag, MPI COMM WORLD ompi comm ty...  $\overline{4}$ 76 c.stat.ierr) PRINT \*, "Message recieved: ", message ompi comm ty...  $\overline{3}$ 78 ompi comm ty...  $\mathbf{1}$ ! beingwatched=beingwatched+1 79 END DO ompi comm tv... 9 80 END IF ompi comm ty... 10 81  $\overline{2}$ ompi comm ty... 82 beingwatched=12 ompi comm tv... 11 83 CALL MPI Finalize (ierr) ompi comm ty... 8 84 beingwatched=0 mpi wtime is g...  $\overline{\mathbf{3}}$ 85 PRINT \*, "All done...", my\_rank  $\overline{0}$ mpi win unified 86 **END** mpi win size 8 87 mni win senar  $\overline{1}$

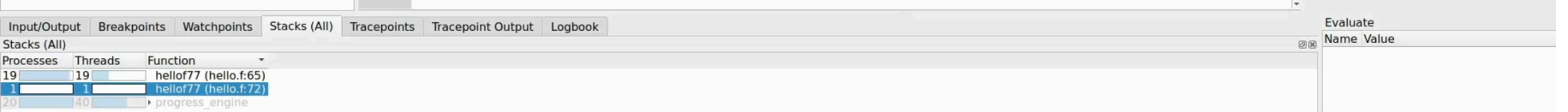

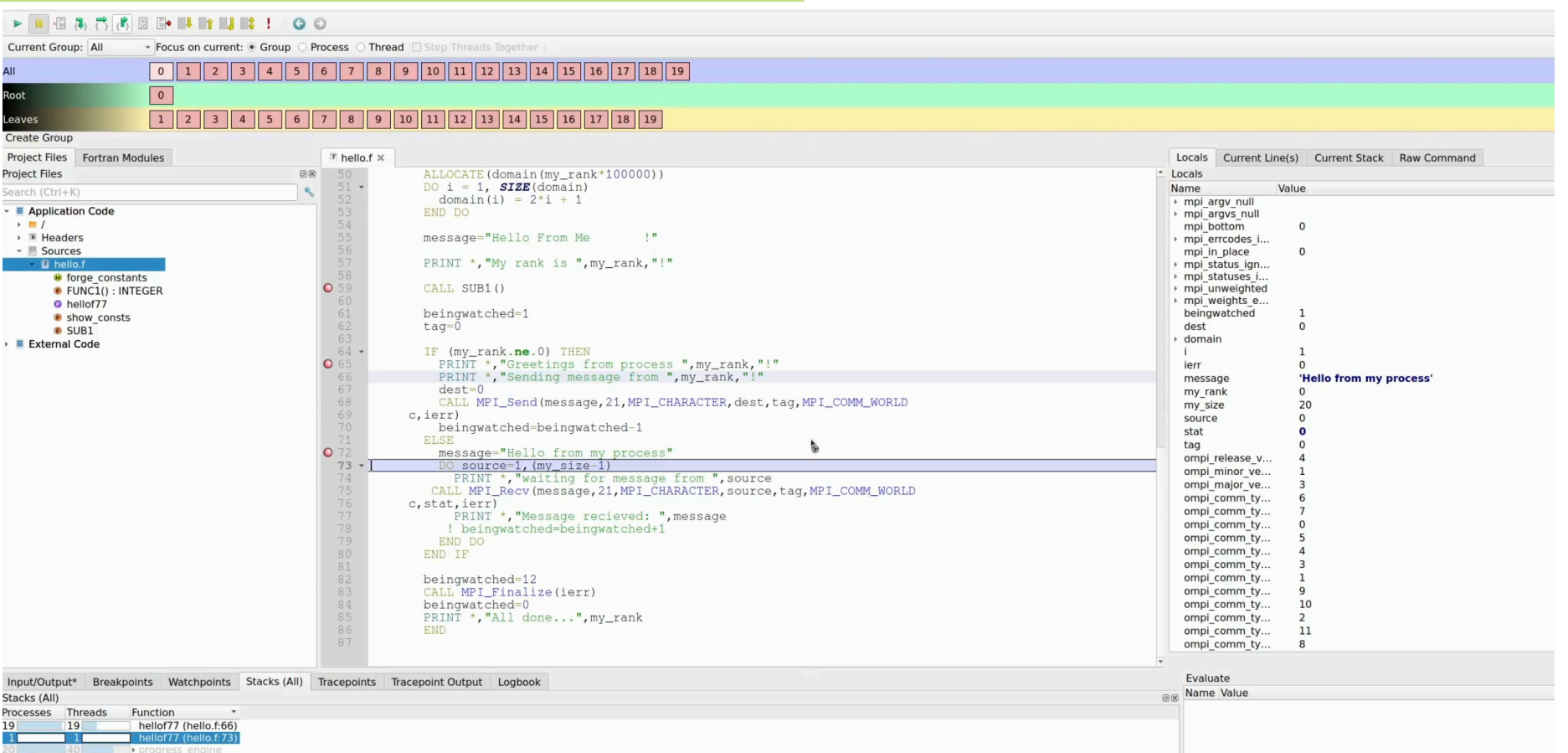

## GPU Debugging

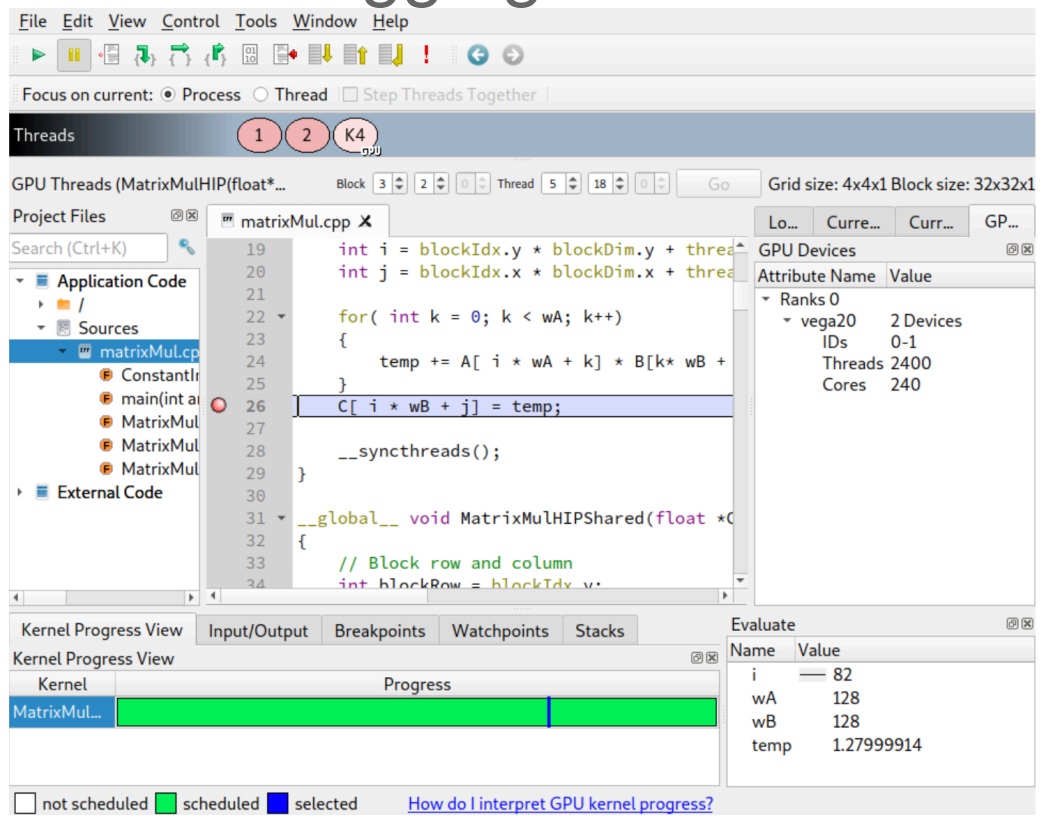

- Support both AMD and Nvidia GPUs
- Debug simultaneously on GPU and CPU
- Look and feel exactly the same
- Main Features work in GPU
- Key (additional) GPU features:
	- **Kernel Progress View**
	- GPU thread in parallel stack view
	- **GPU Thread Selector**
	- **GPU Device Pane**
- For NVIDIA's nvcc compiler, kernels must be compiled with the -g -G flags
- ROCm GPU Debugging requires rocgdb to be available in your environment.
- For the hipcc compiler, kernels must be compiled with the -g flag

## Python Debugging

- Debug Features
	- Sparklines for Python variables
	- Tracepoints
	- MDA viewer
	- Mixed language support
- Improved Evaluations:
	- Matrix objects
	- Array objects
	- Pandas DataFrame
	- Series objects
- Python Specific:
	- Stop on uncaught Python exception
	- Show F-string variables in "Current Line" display
	- Mpi4py, NumPy, SciPy

ddt --connect mpirun -n 8 python3 **%allinea\_python\_debug%** ./mmult.py

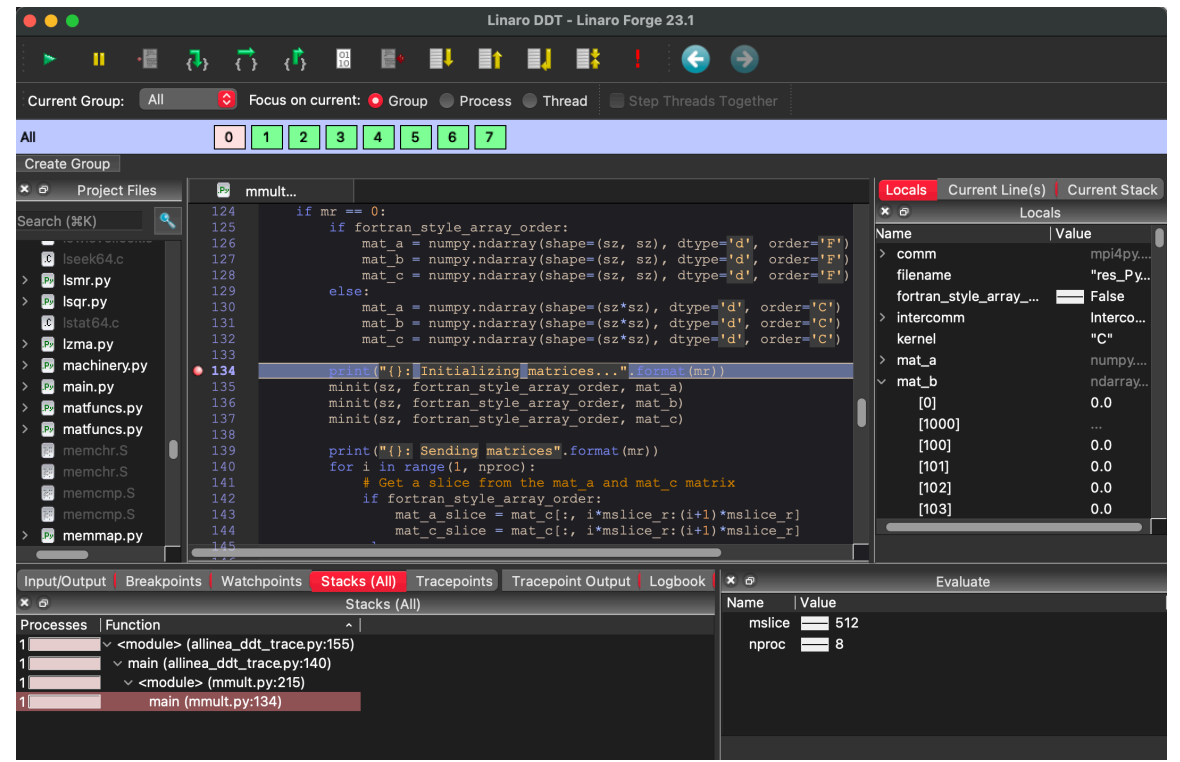

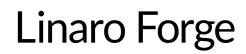

## Run DDT in offline mode

### Run the application under DDT and halt or report when a failure occurs

### You can run the debugger in non-interactive mode

- For long-running jobs / debugging at very high scale
- For automated testing, continuous integration...

### To do so, use following arguments:

- \$ ddt **--offline --output=report.html** mpirun ./jacobi\_omp\_mpi\_gnu.exe
	- **--offline** enable non-interactive debugging
	- **--output** specifies the name and output of the non-interactive debugging session
		- Html
		- Txt
	- Add **--mem-debug** to enable memory debugging **and memory leak detection**

```
ddt --offline -o jacobi_omp_mpi_gnu_debug.txt \
                    --trace-at _jacobi.F90:83,residual \
                   srun ./jacobi omp mpi gnu.exe
```
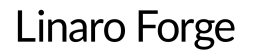

## Report output

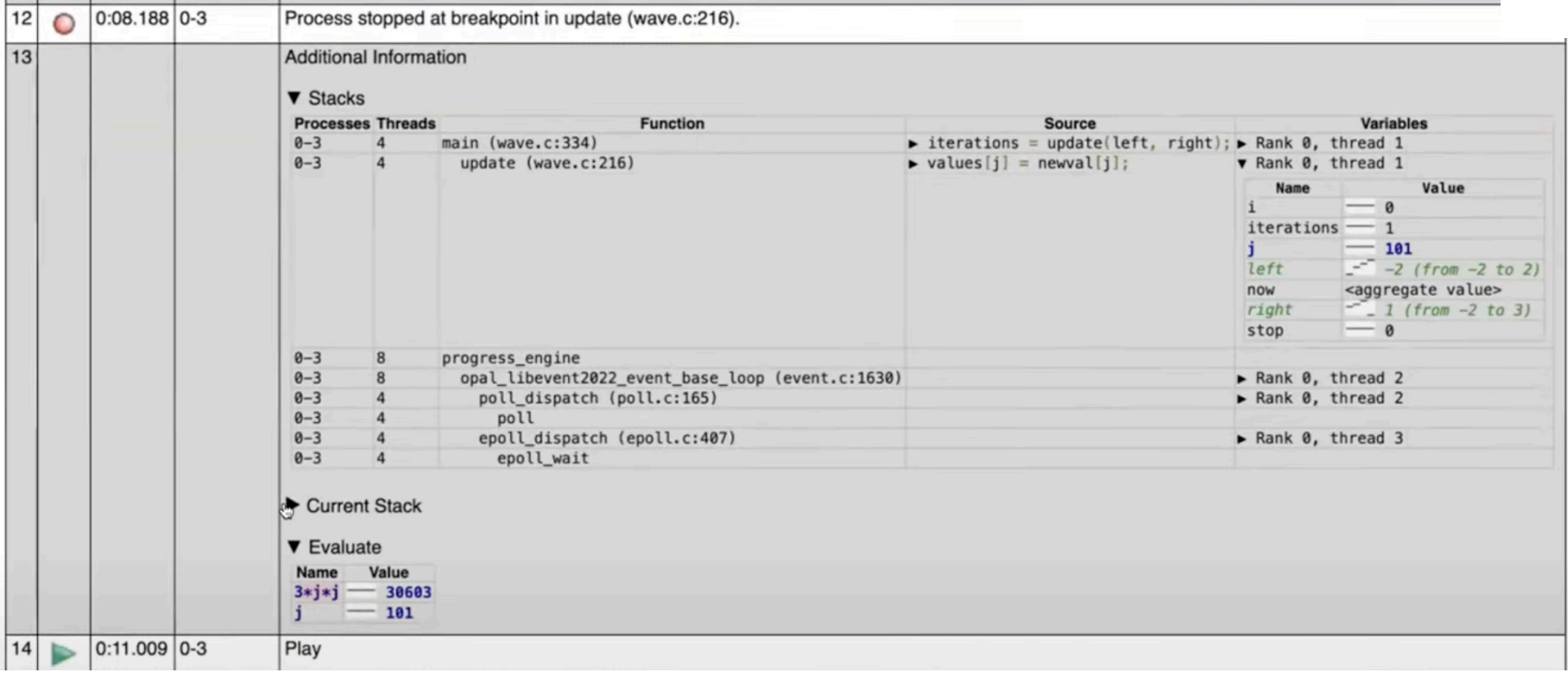

## The Forge GUI and where to run it

DDT provides a powerful GUIs that can be run in a variety of configurations.

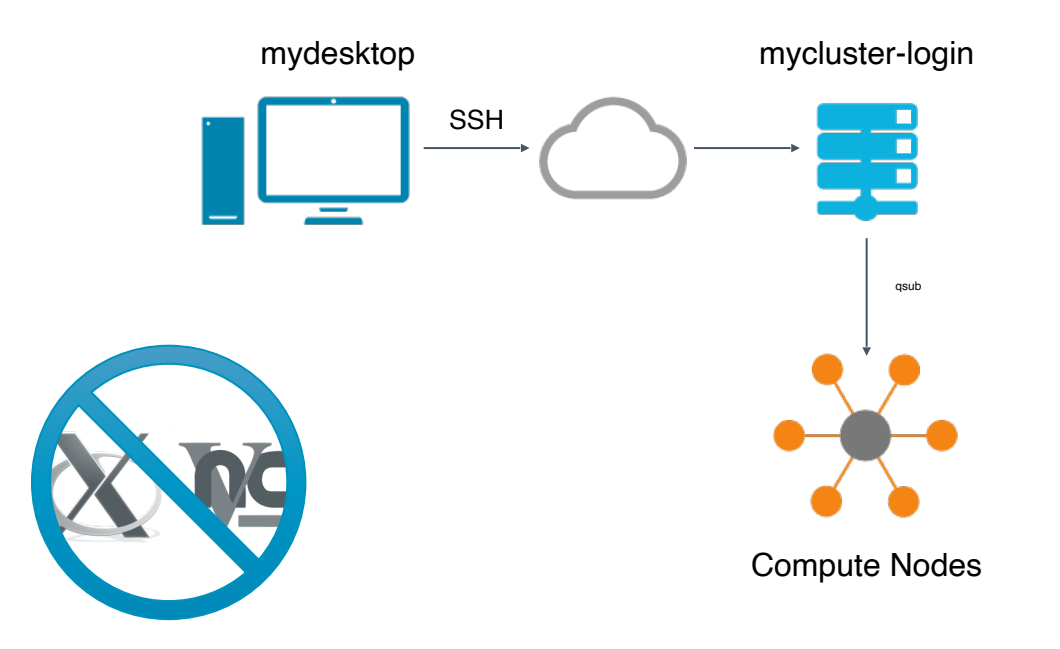

## Hands on Setup

### Remote System

Host coolmuc2 Hostname lxlogin1.lrz.de user <username>

/lrz/sys/courses/hlin1w23/linaro/linaro-forge-training.tar.gz

module load ddt/23.1.1

### Local Machine

Install Forge *<https://www.linaroforge.com/downloadForge>*

*[Forge userguide](https://docs.linaroforge.com/23.1/html/forge/forge/index.html)*

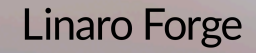

## Remote connection to CoolMUC-2

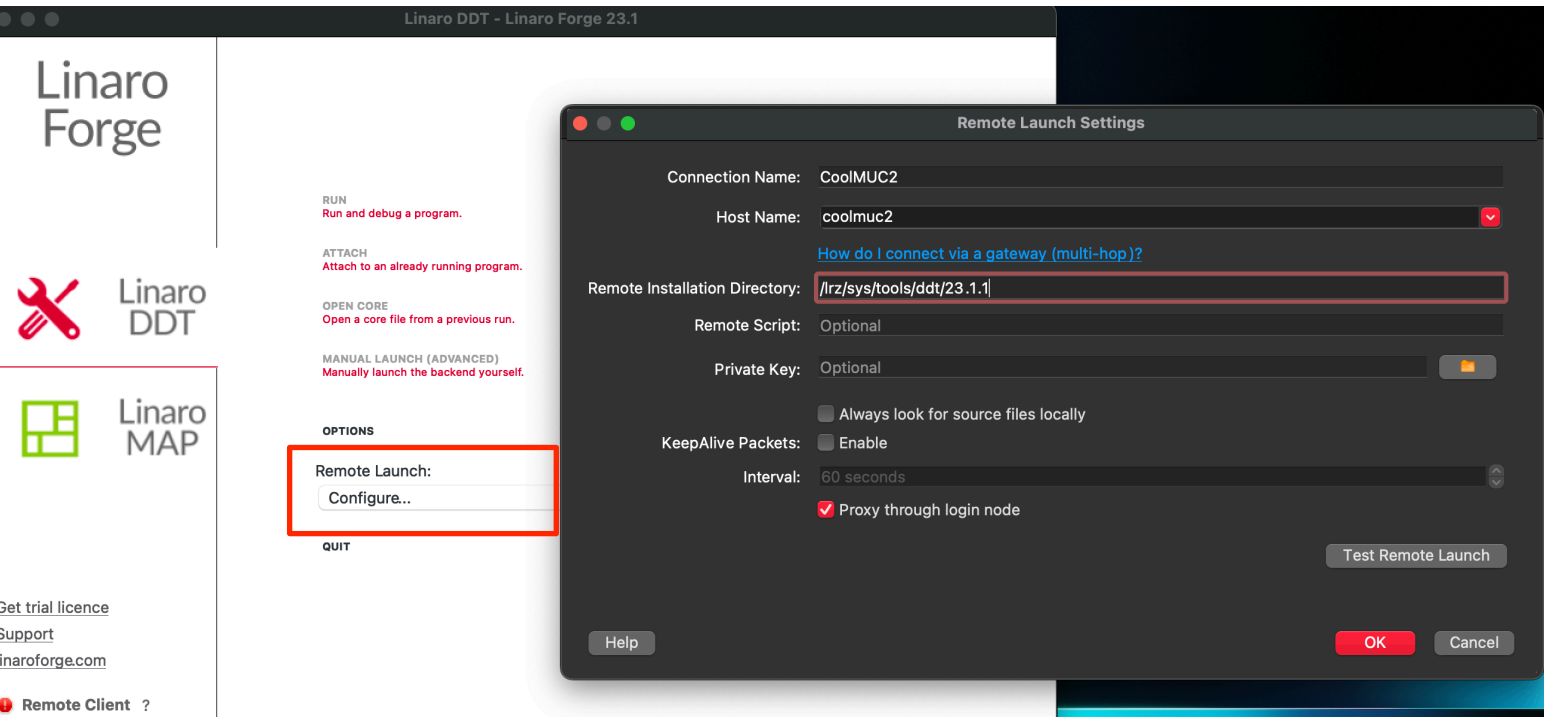

## Explore a core file

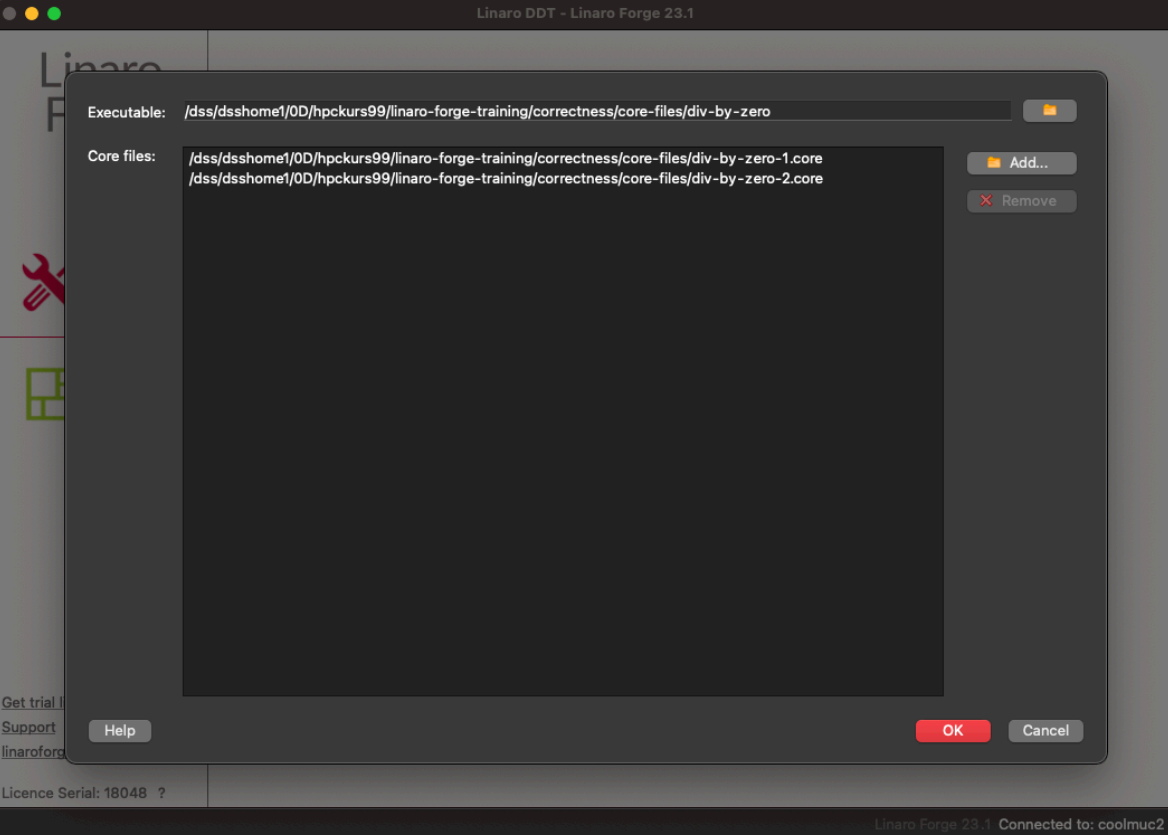

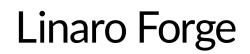

## Hands on session

### System Info

#### *<https://doku.lrz.de/coolmuc-2-11484376.html>*

**CoolMUC-2**: 812 nodes:

- 28-core Intel Hazwell processor per node
- 64GB DDR4 memory per node
- cm2\_tiny partition

#### *<https://doku.lrz.de/running-parallel-jobs-on-the-linux-cluster-11484078.html>*

 *Interactive Session:*

- module load salloc\_conf/cm2\_tiny
- salloc -J linaro-hands-on --partition=cm2\_tiny --time 00:30:00 --reservation=hlin1w23

#### *Scripting:*

- <linaro-forge-training>/slurm-coolmuc2.qtf
- <linaro-forge-training>/submit-job.sh

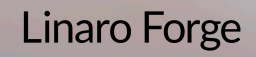

### Hands on session

## Build and run debug examples

# Use default Intel modules

*# build deadlock, simple and split programs* cd <linaro-forge-training>/correctness/debug make -f Makefile

*# run simple example with ddt* ddt --connect mpiexec -n 4 ./simple

*# offline-debugging* sbatch submit-job.sh

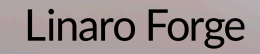

## Linaro Performance tools

Characterize and understand the performance of HPC application runs

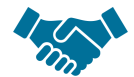

Commercially supported by Linaro

- Gather a rich set of data
	- Analyses metric around CPU, memory, IO, hardware counters, etc.
	- Possibility for users to add their own metrics

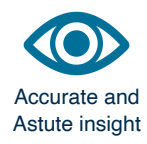

Build a culture of application performance & efficiency awareness

- Analyses data and reports the information that matters to users
- Provides simple quidance to help improve workloads' efficiency

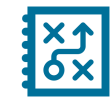

Relevant advice to avoid pitfalls

### Adds value to typical users' workflows

- Define application behaviour and performance expectations
- Integrate outputs to various systems for validation (eg. continuous integration)
- Can be automated completely (no user intervention)

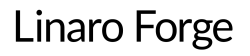

## Linaro Performance Reports

### A high-level view of application performance with "plain English" insights

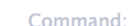

./Bin/low\_freq/../../../../Input/input\_250x125\_corner.nml 2 nodes (8 physical, 8 logical cores per node) Resources: Memory: 15 GiB per node 16 processes, OMP\_NUM\_THREADS was 1 Tasks: Machine:  $node-1$ Thu Jul 9 2015 10:32:13 Start time: 165 seconds (about 3 minutes) Total time: Full path: Bin/../Src

mpiexec.hydra -host node-1,node-2 -map-by socket -n 16 -ppn 8 ./Bin/low freq/../../Src//hydro

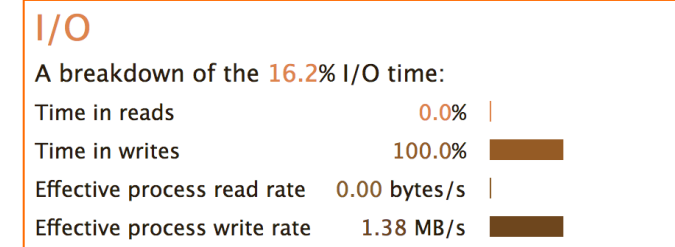

Most of the time is spent in write operations with a very low effective transfer rate. This may be caused by contention for the filesystem or inefficient access patterns. Use an I/O profiler to investigate which write calls are affected.

### Summary: hydro is MPI-bound in this configuration

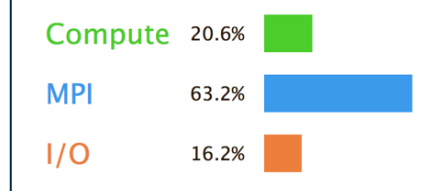

Time spent running application code. High values are usually good. This is very low; focus on improving MPI or I/O performance first

Time spent in MPI calls. High values are usually bad. This is high; check the MPI breakdown for advice on reducing it

Time spent in filesystem I/O. High values are usually bad.

This is average; check the I/O breakdown section for optimization advice

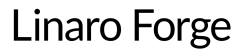

## Linaro Performance Reports Metrics

Lowers expertise requirements by explaining everything in detail right in the report

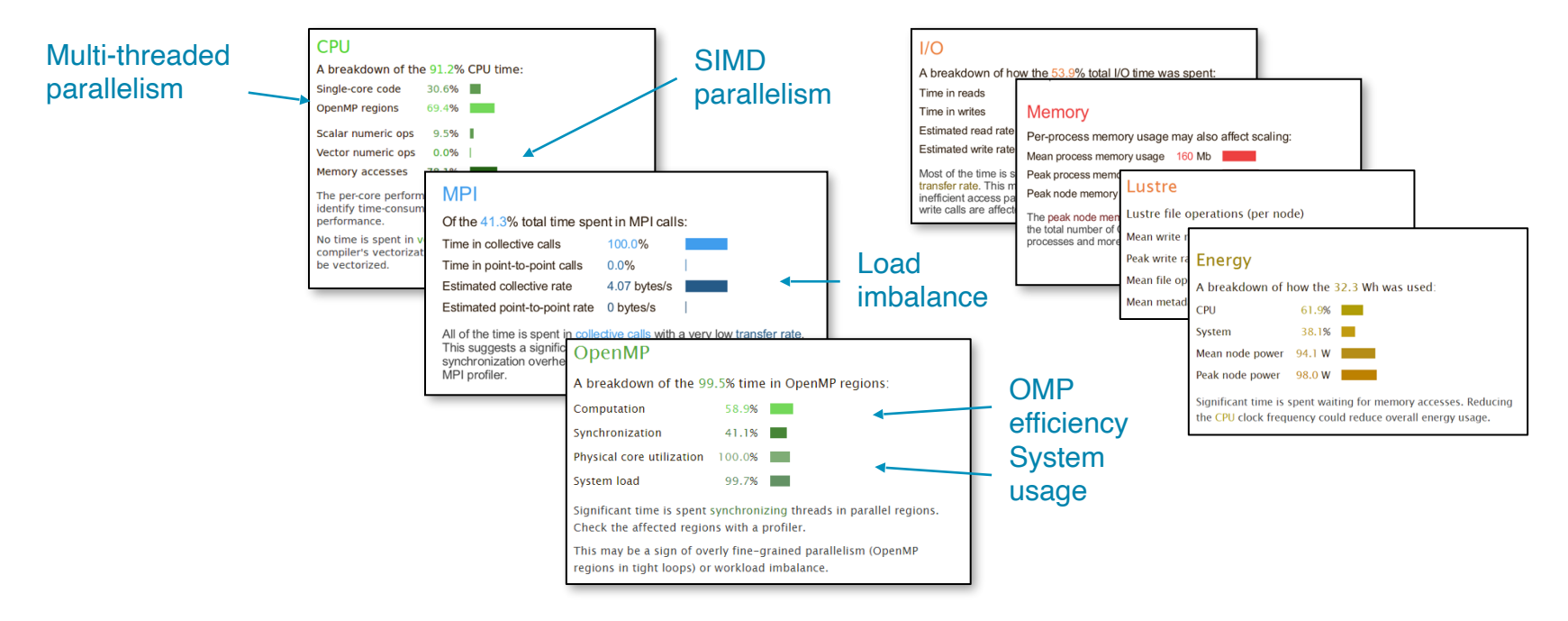

#### **Verification**

Validate corrections and optimal performance

### The Performance Roadmap

**Optimizing high performance applications**

Improving the efficiency of your parallel software holds the key to solving more complex research problems faster.

This pragmatic, 9 Step best practice guide, will help you identify and focus on application readiness, bottlenecks and optimizations one step at a time.

#### **Cores**

Discover synchronization overhead and core utilization

Synchronization-heavy code and implicit barriers are revealed

#### **Memory**

Understand numerical intensity and vectorization level.

Hot loops, unvectorized code and GPU performance reveleaed

**Vectorization**

Reveal lines of code bottlenecked by memory access times.

Trace allocation and use of hot data **structure** 

**SEPTEMBER** 

#### **Communication**

Track communication performance.

Discover which communication calls **are slow and why.** 

### **Bugs**

**Correct application** 

#### **Analyze before you optimize**

Measure all performance aspects. You can't fix what you can't see. Prefer real workloads over artificial tests.

#### **I/O**

**O** Discover lines of code spending a long time in I/O.

**Trace and debug slow access** patterns.

#### **Workloads**

Detect issues with balance. Slow communication calls and processes. Dive into partitioning code.

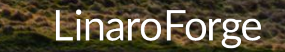

#### **Key : ◯ Linaro Forge Linaro Performance Reports**

## Performance Improvement

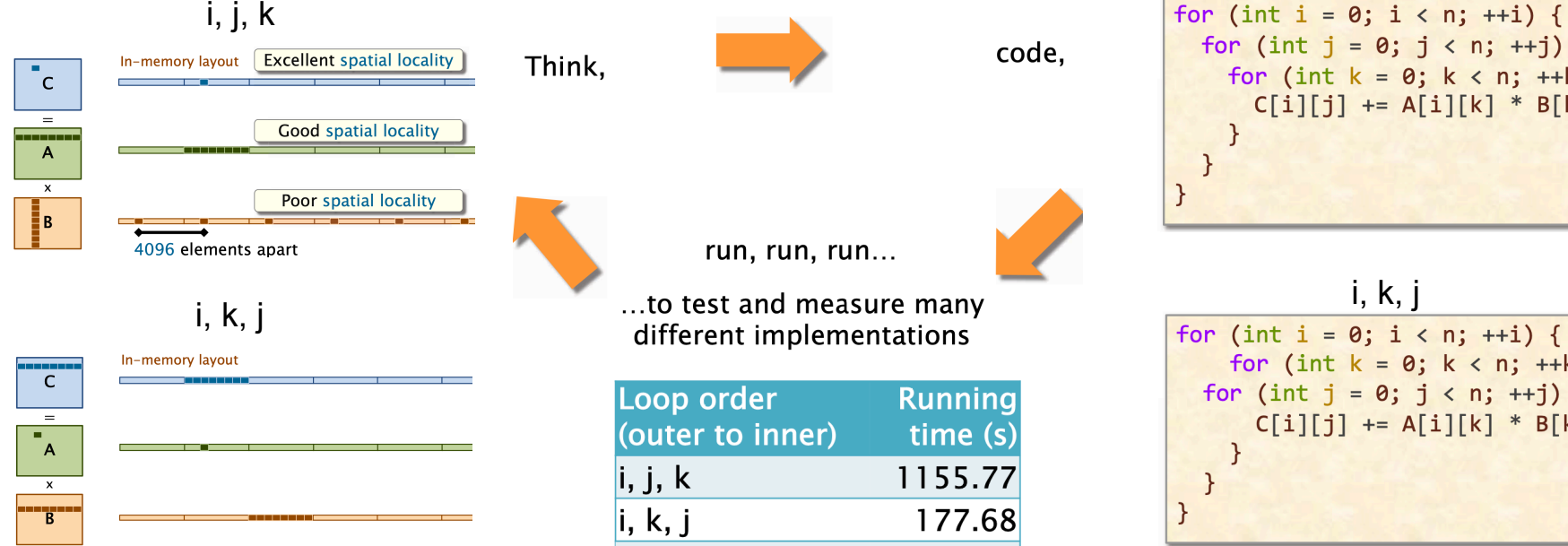

© 2008–2018 by the MIT 6.172 Lecturers

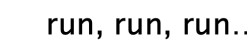

code,

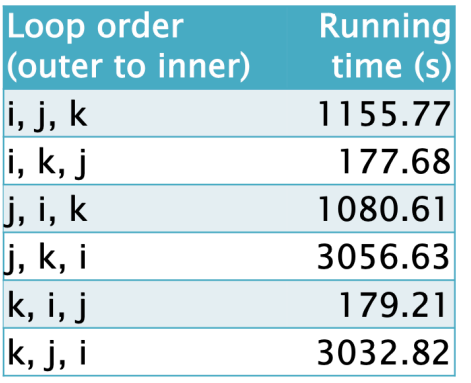

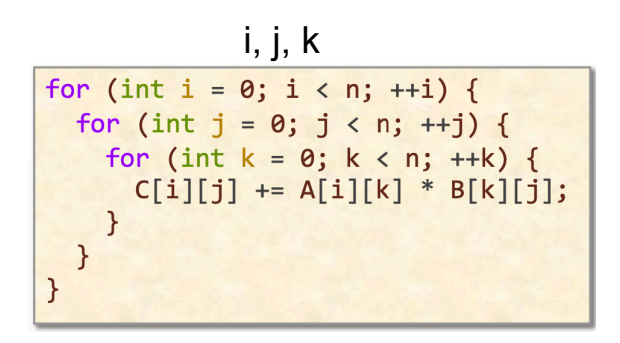

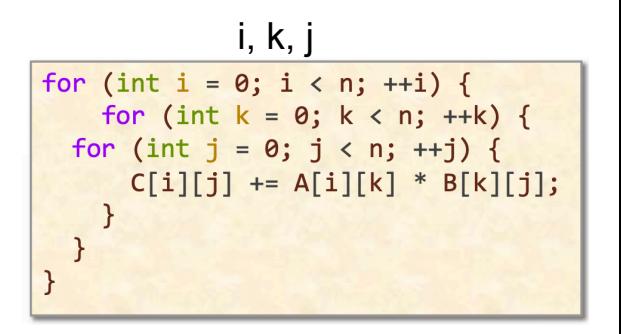

## MAP Capabilities

### MAP is a sampling based scalable profiler

- Built on same framework as DDT
- Parallel support for MPI, OpenMP, CUDA
- Designed for C/C++/Fortran

### Designed for 'hot-spot' analysis

- Stack traces
- Augmented with performance metrics

### Adaptive sampling rate

- Throws data away 1,000 samples per process
- Low overhead, scalable and small file size

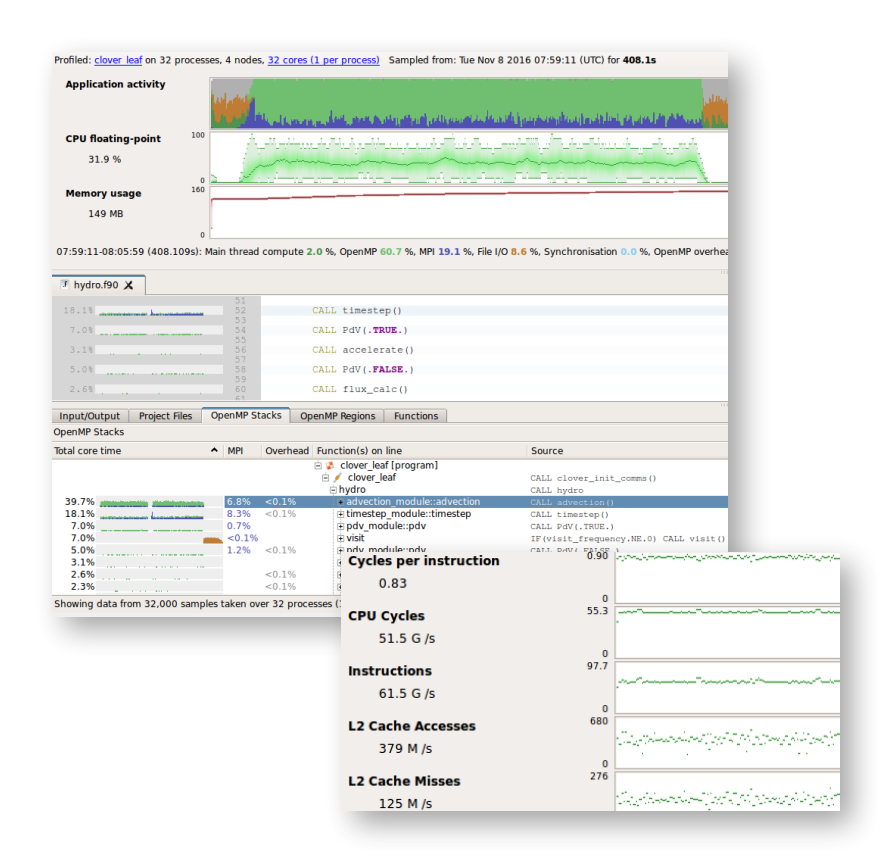

## Linaro MAP Source Code Profiler Highlights

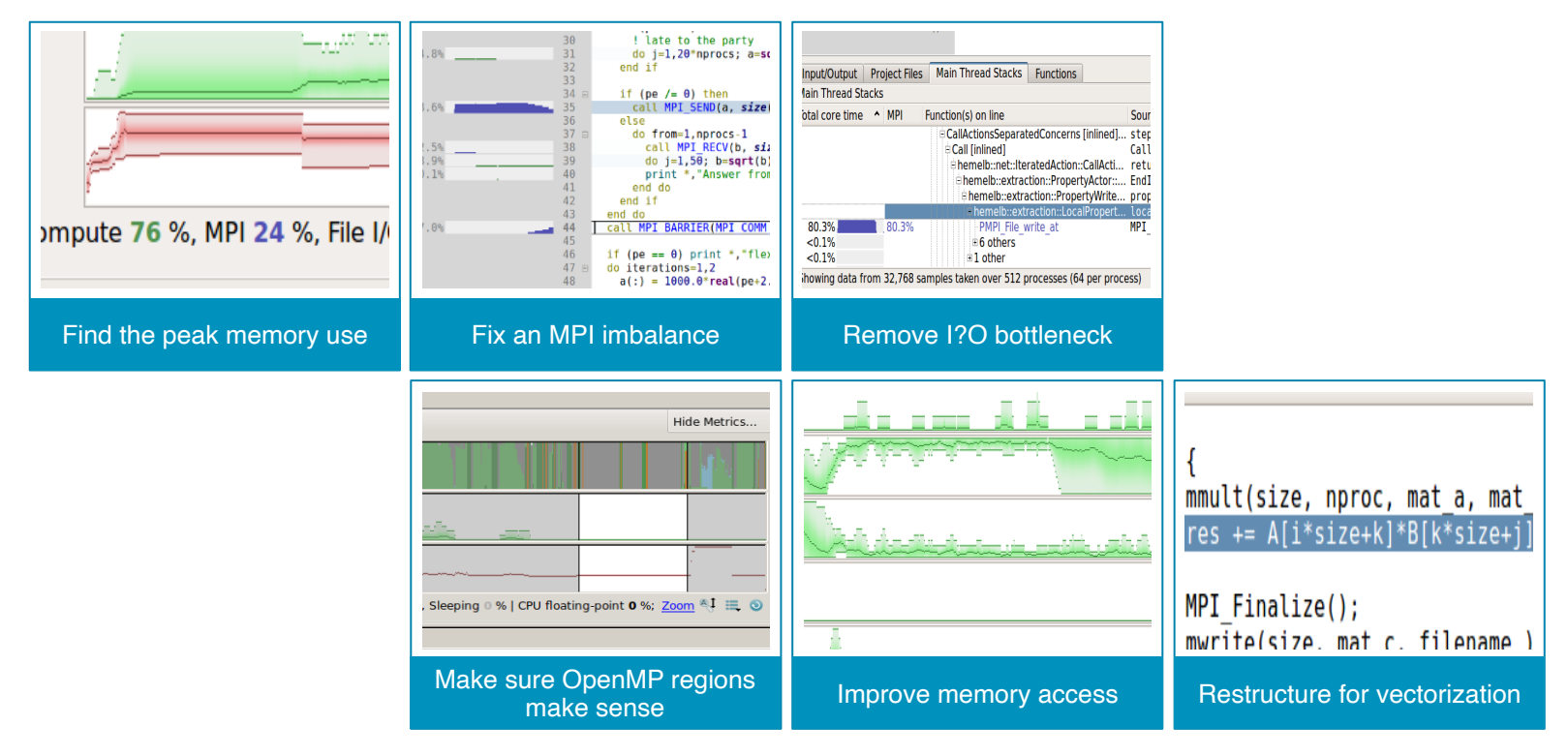

## ROCm AMD GPU Profiling

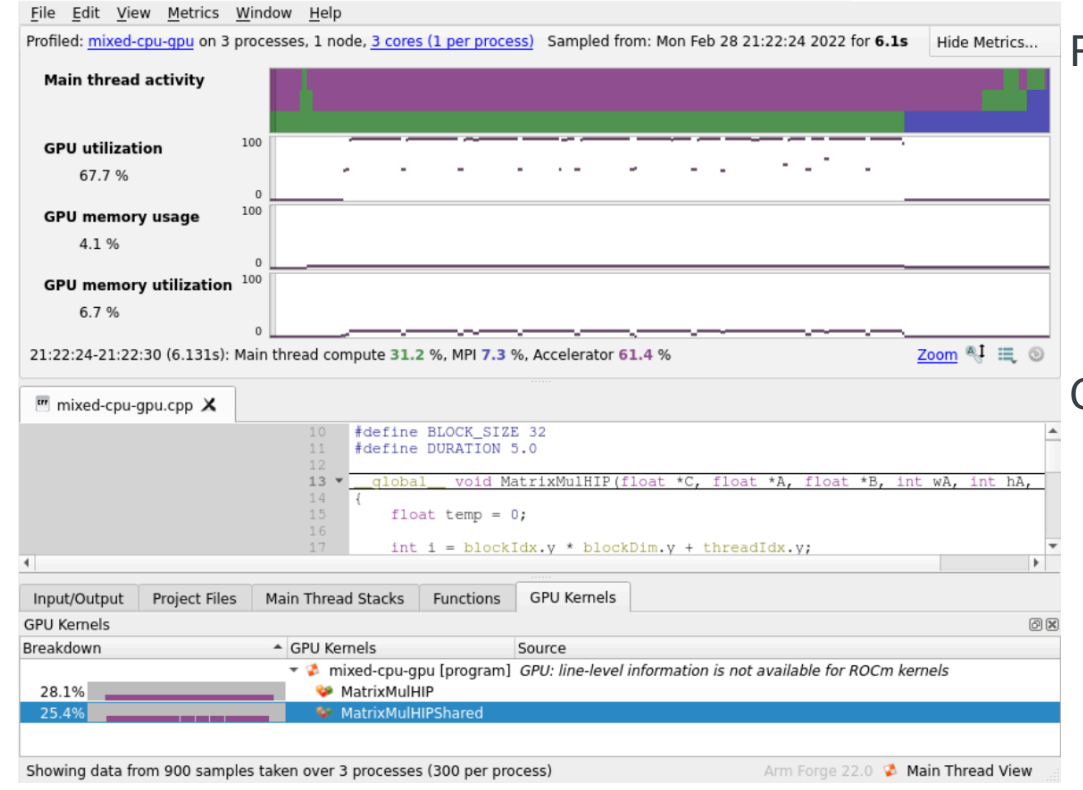

### Profile

- Ran for 6s, taking 300 samples per process
- Able to bring up metadata of the profile
- Mixed CPU [green] / GPU [purple] application
- CPU time waiting for GPU Kernels [purple]
- GPU Kernels graph indicating Kernel activity

### GUI information

- GUI is consistent across platforms
- Zoom into main thread activity
- Ranked by highest contributors to app time

## Python Profiling

### 19.0 adds support for Python

- Call stacks
- Time in interpreter

### Works with MPI4PY

● Usual MAP metrics

### Source code view

● Mixed language support

**Note: Green as operation is on numpy array, so backed by C routine, not Python (which would be pink)**

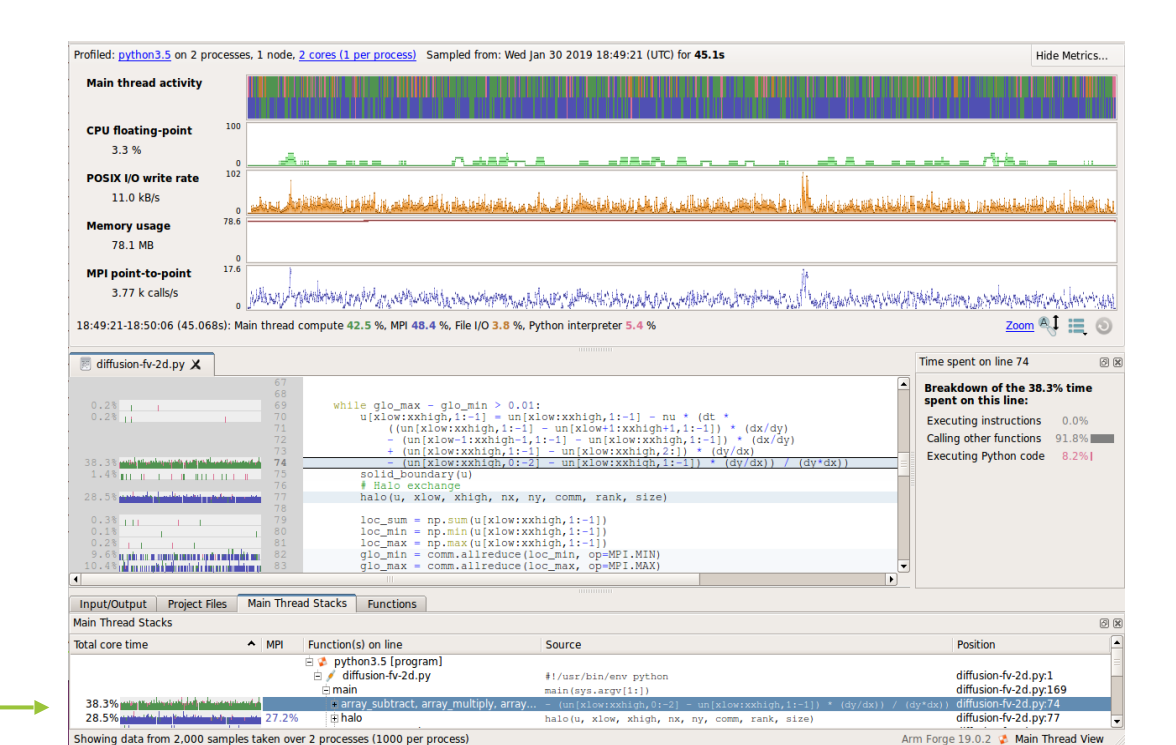

map --profile jsrun -n 2 python3 ./diffusion-fv-2d.py Linaro Forge

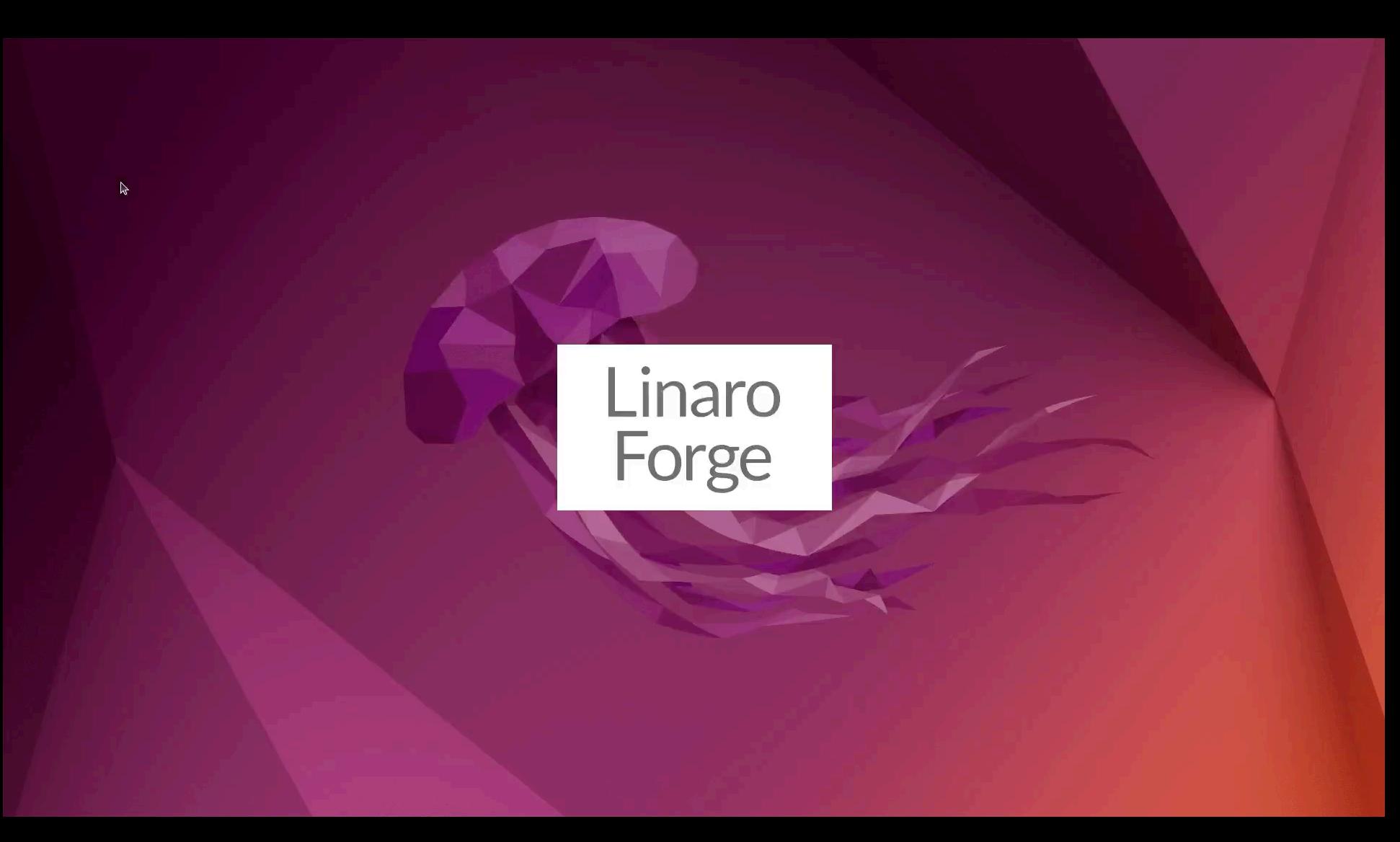

## Toggle percentage-time and core-time in MAP

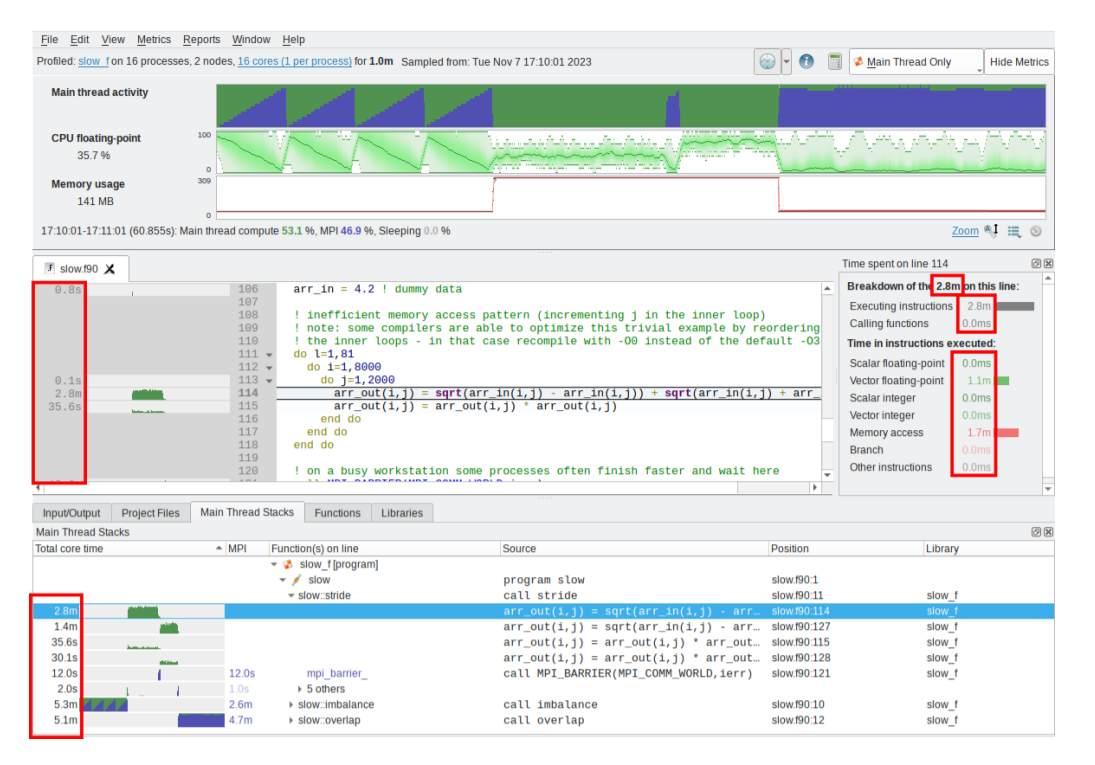

Use for direct comparisons between runs at the same scale (process/core counts).

- Easily determine if a change has made a portion of code faster, slower, or largely unchanged.
- Performance report automatically includes both percentage-time and core time
- Core-time is an estimation, but should be very close to the application run time

## Libraries tab in MAP

- List time spent in shared libraries (left)
- List entry point functions into the selected library (right)

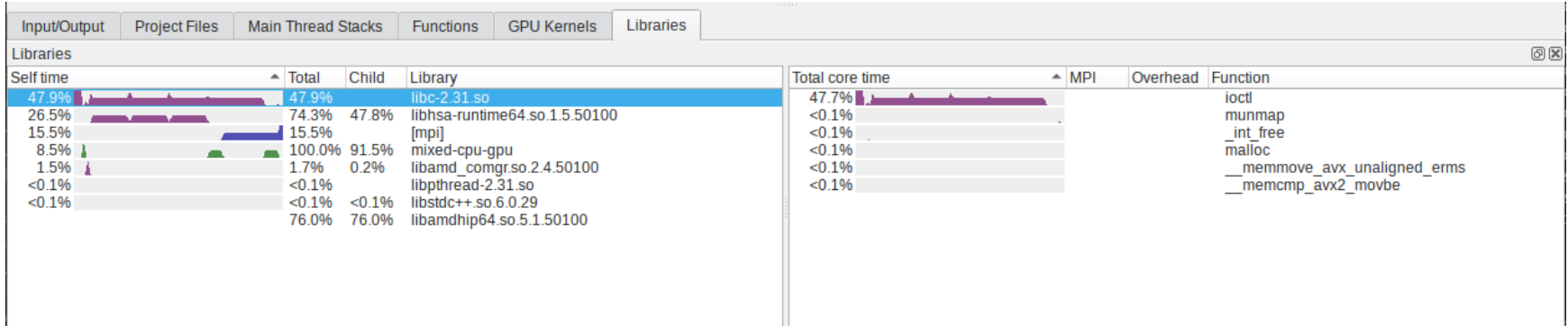

Use to identify the libraries that would benefit the most from optimisation or replacement (e.g. alternative maths library or memory management implementation).

## Custom metric example: MUSCLE2 & LU error terms

### https://github.com/arm-hpc/custom-metrics

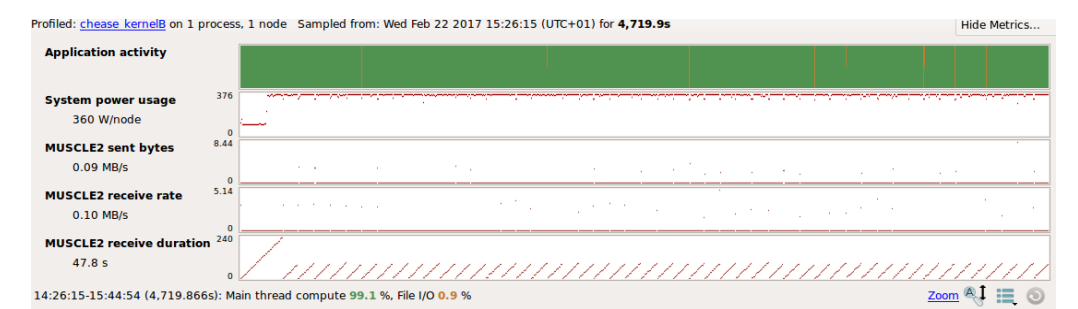

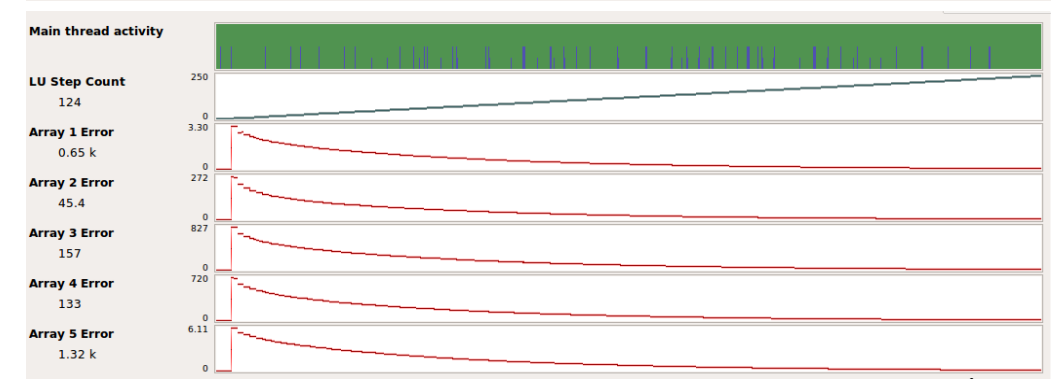

- Customized application instrumentation, eg, NPB LU
- Record error terms of solve
- Plot over time and step count for optimisation

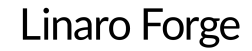

## Matrix Multiplication example

### Build and run matrix multiplication example

[https://docs.linaroforge.com/23.1.1/html/forge/worked\\_examples\\_appendix/mmult/analyze.html](https://docs.linaroforge.com/23.1.1/html/forge/worked_examples_appendix/mmult/analyze.html)

# Build C and Fortran Examples export MPIF90=mpif90 make -f mmult.makefile

# Build Python Examples module load python python -m venv run-mmult . run-mmult/bin/activate pip3 install numpy=='1.23.5' scipy mpi4py make -f mmult\_py.makefile

# Debug using UI ddt --connect mpirun -n 8 ./mmult\_c -s 3072 ddt --connect python3 %allinea\_python\_debug% ./mmult.py -s 3072

# Offline profile sbatch submit-job.sh

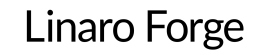

## **Thank you**

~

[rudy.shand@linaro.org](mailto:rudy.shand@linaro.org)